## WORD 2010 – VOREINSTELLUNGEN

## *Formatvorlagen ändern*

Schriftart: *Courier new*

Schriftgröße: *12 pt.*

Absatz: *einfach*

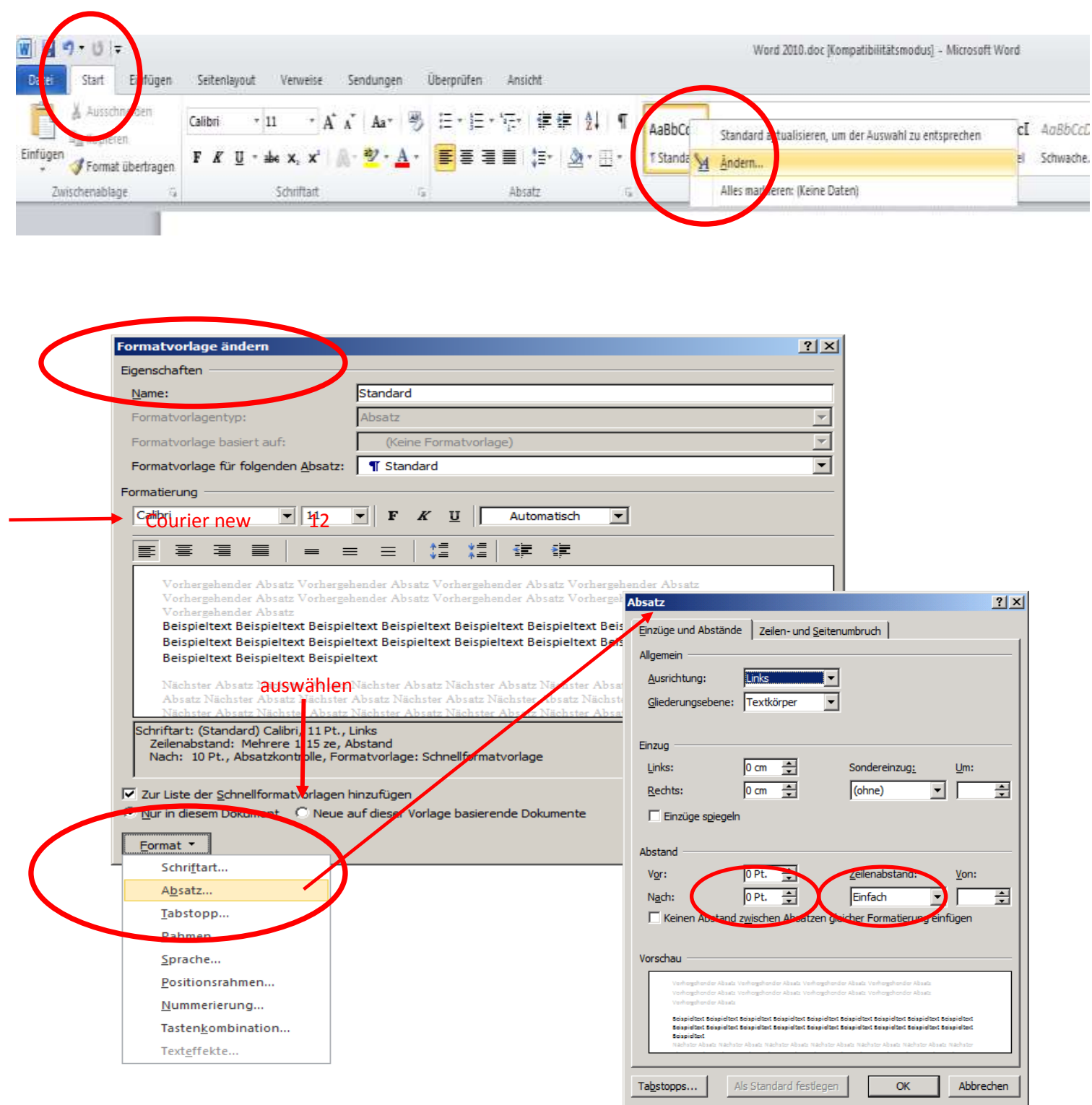

## *Autokorrekturen ausschalten*

Datei/Optionen/Dokumentprüfung/Autokorrektur-Optionen

- jeden Satz mit einem Großbuchstaben beginnen aus

- Problem "i. A." als Aufzählung verhindern, ...

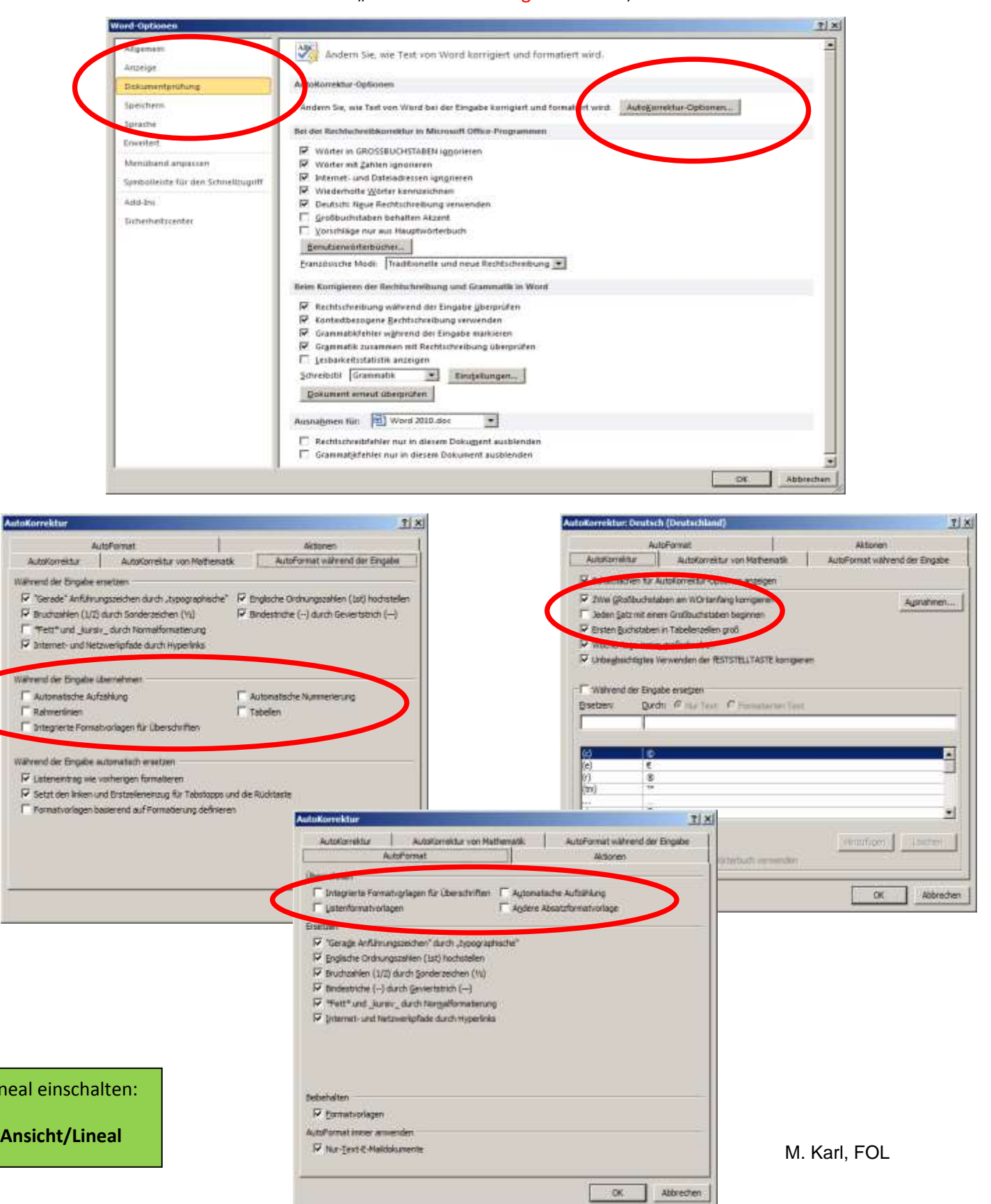

Lineal einschalten: